Document Version 2.0 Authors: Peter Jacob (pej), Mike Großmann (mig)

The VSAM User's Guide contains the BREXX functions to access VSAM KSDS files.

The VSAM Interface is based on Steve Scott's VSAM API: <https://sourceforge.net/projects/rxvsam/> .

We gratefully thank Steve for allowing us the integration in BREXX and his support to achieve it.

The underlying VSAM API allows full support for KSDS, RRDS and ESDS, but we focused just on the KSDS functionality, so there is no support for RRDS and ESDS. If this limitation is lifted in the future depends on user requests.

# <span id="page-0-0"></span>I. Integration of the VSAM Interface in BREXX

We decided to integrate the interface as host commands rather than BREXX functions. It is now similar to the EXECIO host command for sequential datasets. The host command name is VSAMIO. Host commands are typically enclosed in quotes or double-quotes.

Example:

#### **"VSAMIO OPEN VSIN (UPDATE"**

#### <span id="page-0-1"></span>1. Limitations/Restrictions

The implementation has only tested with UNIQUE cluster definitions, not with type SUBALLOCATION (which requires in MVS 3.8 a DEFINE SPACE and DEFINE VSAM catalogue definition). The UNIQUE specification does not allow the REUSE CLUSTER definition, which would be necessary for the initial loading of an empty KSDS dataset.

#### <span id="page-0-2"></span>2. Initialising empty VSAM Files

A program cannot directly process an empty VSAM file it must be initialised first. The procedure to achieve this is to use IDCAMS REPRO to write a "null"-record into it. After this exercise, the VSAM file can be updated by BREXX/370 with normal VSAM Write commands from BREXX.

### <span id="page-0-3"></span>3. Key of Records

The key must be part of the record, and nevertheless, you must additionally specify the key in the following commands:

- "VSAMIO READ *ddname* (KEY *key … "*
- "VSAMIO LOCATE *ddname* (KEY *key … "*
- "VSAMIO WRITE *ddname* (KEY *key … "*
- "VSAMIO DELETE *ddname* (KEY *key … "*

The key of a record must consist of a sequence of contiguous non-space characters; this means blanks are not allowed being part of a key. This limitation might be lifted in one of the forthcoming releases. You can easily convert spaces in a key with the TRANSLATE function:

```
key=translate(key,'_',' ')
```
# <span id="page-1-0"></span>4. Return Codes

Each VSAMIO command call returns two return codes:

#### RC the usual return code, containing

- 0 call was successful
- 4 call was not successful and ended with warnings, typically in record-not-found **Situations**
- 8 call ended with errors

RCX is the extended VSAM Return code, and it consists of a 9 character field with the following format

**rrr-vvvvv** rrr is the function return code, vvvvv is the VSAM return code

You can look up the details of the extended VSAM return code in IBM's MVS System Messages under message IDC3351I.

## <span id="page-1-1"></span>5. System Abend A03

The RXVSAM API runs as independent subtask within the address space. By the end of the REXX Script, an automatic shutdown of the subtask is performed. If the REXX script unexpectedly terminates, you possibly see a SYSTEM ABEND A03, which means the main task (BREXX) has been terminated and there is still a subtask in the background active. MVS forces the ABEND of the subtask with A03. There are no further actions required; there is no impact on the system or the VSAM datasets.

## <span id="page-1-2"></span>6. Random and Sequential Access

The used VSAM IO module distinguishes two access methods:

- Random Access always requires a key to read/write/delete a record
- Sequential Access allows to position to a particular record and reads/write/delete records from there sequentially

Both methods can be used concurrently, but it is essential to understand that they do not mutual interfere. Having read a record with random access does not allow to read from this record sequentially the next records, as this is sequential access. But you can perform a LOCATE command with a key and continue the read from there sequentially.

### <span id="page-1-3"></span>7. VSAM Dataset reference

Each VSAMIO command uses the DDNAME as a reference to the VSAM dataset. It must be preallocated via a JCL DD Statement or a TSO ALLOCATE command.

There are no plans to allow a dataset name (DSN) instead of the DDNAME!

### <span id="page-1-4"></span>8. REXX VSAM Debugging

By using BREXXDBG as the BREXX interpreter you can produce additional log entries in the operator's console, as well as in the spool output of a batch job:

#### **JCL:**

```
//BRXVSMKY JOB CLASS=A,MSGCLASS=H,REGION=8192K, 
// NOTIFY=&SYSUID 
//*//*RELEASE SET 'V2R5M1' 
//* ... BREXX Version V2R5M1 Build Date 23. Oct 2019 
//* ... INSTALLER DATE 23 Oct 2019 15:30:36 
//* ----------------------------------------------------------------- 
//* READ STUDENT VSAM FILE VIA KEY 
//* ----------------------------------------------------------------- 
//*//BATCH EXEC RXTSO, BREXX=<mark>'BREXXDBG'</mark>,
// EXEC='§STUDENK', 
// SLIB='BREXX.V2R5M1.SAMPLES' 
//SYSPRINT DD SYSOUT=*, 
// DCB=(RECFM=FBA,LRECL=133,BLKSIZE=133) 
//SYSUDUMP DD SYSOUT=* 
//
```
#### **Spool Output:**

```
 J E S 2 J O B L O G 
07.35.01 JOB 1466 $HASP373 PEJRXKEY STARTED - INIT 1 - CLASS A - SYS 
TK4-07.35.01 JOB 1466 IEF403I PEJRXKEY - STARTED - TIME=07.35.01 
07.35.02 JOB 1466 +VSAMIO - STUDENTM ACCESS TRACE, REQUEST = OPEN 
07.35.02 JOB 1466 +VSAMIO - KEY=NONE 
07.35.02 JOB 1466 +VSAMIO - STUDENTM ACCESS TRACE, REQUEST = READU
07.35.02 JOB 1466 +VSAMIO -
KEY=X"C1D5C4C5D9E2D6D55EC2C5D56D6D6D6D6D6D6D6D6D6D6
07.35.02 JOB 1466 +VSAMIO - STUDENTM ACCESS TRACE, REQUEST = READU 
07.35.02 JOB 1466 +VSAMIO -
KEY=X"C1D5C4C5D9E2D6D55EC7C1C2D9C9C5D36D6D6D6D6D6D6
07.35.02 JOB 1466 +VSAMIO - STUDENTM ACCESS TRACE, REQUEST = READU 
07.35.02 JOB 1466 +VSAMIO -
KEY=X"C2C1D3C4E6C9D55EC1D9D3C5D5C56D6D6D6D6D6D6D6D6
07.35.02 JOB 1466 +VSAMIO - STUDENTM ACCESS TRACE, REQUEST = READU 
07.35.02 JOB 1466 +VSAMIO -
KEY=X"E2E3C5D7C8C5D5E2D6D55ED7C1E3D9C9C3C9C16D6D6D6
07.35.02 JOB 1466 +VSAMIO - STUDENTM ACCESS TRACE, REQUEST = CLOSE 
07.35.02 JOB 1466 +VSAMIO - KEY=NONE 
07.35.02 JOB 1466 IEFACTRT - Stepname Procstep Program Retcode 
07.35.02 JOB 1466 PEJRXKEY BATCH EXEC IKJEFT01 RC= 0000 
07.35.02 JOB 1466 IEF404I PEJRXKEY - ENDED - TIME=07.35.02 
07.35.02 JOB 1466 $HASP395 PEJRXKEY ENDED
```
# <span id="page-3-0"></span>II. VSAM Commands in BREXX

### <span id="page-3-1"></span>1. OPEN VSAM Dataset

### **"VSAMIO OPEN** *ddname* **(**[*READ/UPDATE*]**> "**

#### Example:

"VSAMIO OPEN VSIN1 (READ" "VSAMIO OPEN VSIN2 (UPDATE"

VSIN1 is opened in reading mode, VSIN2 in UPDATE mode.

### <span id="page-3-2"></span>2. READ with KEY

#### **Access-Type: Random**

#### **"VSAMIO READ** *ddname* **(KEY** *key-to-read* **VAR** *rexx-variable***"**

If you want to update the record, you must prepare for it by adding the UPDATE keyword

**"VSAMIO READ** *ddname* **(KEY** *key-to-read* **UPDATE VAR** *rexx-variable***"** 

The UPDATE keyword requires a File OPEN with UPDATE

Example:

```
"VSAMIO READ VSIN1 (KEY "key1" VAR record1" 
"VSAMIO READ VSIN2 (KEY "key2" UPDATE VAR record2"
```
Read a record with key1/key2 (contained in a rexx variable) into the rexx variable record1/record2

### <span id="page-3-3"></span>3. READ NEXT

#### **Access-Type: Sequential**

After positioning with LOCATE to a particular record, you can read the next records sequentially. If no LOCATE has been previously performed, the first record is read.

#### **"VSAMIO READ** *ddname* **(NEXT VAR** *rexx-variable***"**

If you want to update the record, you must prepare for it by adding the UPDATE keyword

**"VSAMIO READ** *ddname* **(NEXT UPDATE VAR** *rexx-variable***"** 

The UPDATE keyword requires a File OPEN with UPDATE

Example:

```
"VSAMIO LOCATE VSIN (KEY "key
Do until rc>0
   "VSAMIO READ VSIN (NEXT VAR record" 
    Say record
End
```
Position to record key (contained in a rexx variable) and read all records from there into rexx variable record

### <span id="page-4-0"></span>4. LOCATE position to a certain record

#### **Access-Type: Sequential**

Position the record pointer in front of the provided key or a key prefix

**"VSAMIO LOCATE** *ddname* **(KEY** [*key-to-position/key-prefix*]**"** 

To subsequentially read the next records a READ NEXT is required. After a successful read, the position is shifted to the next record position

Example refer to READ NEXT:

#### <span id="page-4-1"></span>5. WRITE KEY

#### **Access-Type: Random**

To update a record, it must be priorly read with a READ KEY, regardless whether the record exists. If the record doesn't exist, it is inserted.

#### **"VSAMIO WRITE** *ddname* **(KEY key-to-write VAR** *rexx-variable***"**

Example:

```
"VSAMIO READ VSIN (KEY "key" UPDATE VAR CURRENT" 
say 'READ 'rc' Extended RC 'rcx 
"VSAMIO WRITE VSIN (KEY "key" VAR RECORD" 
if rc<>0 then say key' Error during Insert' 
   else say inkey' Record inserted' 
say 'WRITE 'rc' Extended RC 'rcx
```
To insert a new record; the READ is mandatory to verify if a record is already defined.

#### <span id="page-4-2"></span>6. WRITE NEXT

#### **Access-Type: Sequential**

To update a record, it must be priorly read with a READ NEXT.

**"VSAMIO WRITE** *ddname* **(NEXT VAR** *rexx-variable***"** 

#### <span id="page-4-3"></span>7. DELETE KEY

#### **Access-Type: Random**

To delete an existing record.

#### **"VSAMIO DELETE** *ddname* **(KEY key-to-delete "**

#### Example:

```
"VSAMIO OPEN VSERR (UPDATE" 
say 'OPEN 'rc' Extended RC 'rcx 
"VSAMIO DELETE VSERR (KEY 0000000"
```
say 'Delete Dummy Record 'rc' Extended RC 'rcx

### <span id="page-5-0"></span>8. DELETE NEXT

#### **Access-Type: Sequential**

To delete an existing record, it must be priorly read with a READ NEXT.

**"VSAMIO DELETE** *ddname* **(NEXT "** 

Example:

```
"VSAMIO LOCATE VSIN (KEY "prefix 
say "LOCATE "rc 
say "Extended RC "rcx 
do forever 
     "VSAMIO READ VSIN (NEXT UPDATE VAR INREC" 
     if rc<>0 then leave 
     say "record='"INREC"' RC "rc" Extended RC "rcx 
     key=substr(inrec,1,8) 
     "VSAMIO DELETE VSIN (NEXT " 
      if rc=0 then reci=reci+1 
   say 'DELETE RC 'rc' Extended RC 'rcx 
  end
```
# <span id="page-5-1"></span>9. CLOSE **"VSAMIO CLOSE** *ddname* **"**

To close all open VSAM datasets you can also use

```
"VSAMIO CLOSE ALL "
```
Example:

"VSAMIO CLOSE VSERR"

# <span id="page-6-0"></span>III. BREXX VSAM Example

The installation file contains in the dataset **BREXX.V2R5M1.JCL** a working example of a student database using fictitious student entries, containing first name, family name, birth date, the field of study, address.

You can submit the REXX scripts in batch out of **BREXX.V2R5M1.JCL**

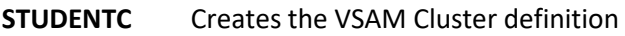

**STUDENTI** Inserts the student records into the VSAM dataset

**STUDENTK** Read the VSAM dataset with KEYs

**STUDENTN** Read the VSAM dataset sequentially

The REXX scripts are stored in **BREXX.V2R5M1.SAMPLES**

**@STUDENI** insert student records

**@STUDENK** read student records by key

**@STUDENL** Query student records by using formatted screens

**@STUDENN** read student records sequentially

The following examples illustrates the definition and population of a VSAM dataset using BREXX:

### <span id="page-6-1"></span>1. Define a VSAM Cluster

Define a new VSAM Cluster and import a "Null"-Record

```
//PEJDEFC JOB CLASS=A,MSGCLASS=H,REGION=8192K, 
// NOTIFY=&SYSUID 
//* -----------------------------------------------------------------
//* STEP 1 CREATE NEW CLUSTER DEFINITION 
//* -----------------------------------------------------------------
// EXEC PGM=IDCAMS,REGION=512K 
//SYSPRINT DD SYSOUT=* 
//FIRSTREC DD * 
0000000000NULL RECORD 
/* 
//SYSIN DD * 
   DELETE 'PEJ.KSDS' 
  DEFINE CLUSTER
      ( NAME ('PEJ.KSDS') INDEXED
           RECSZ(16 200) KEYS(8 0)
           TRACKS(60 30)
           VOLUMES (PUB002)
           SHAREOPTIONS(2 3) UNIQUE
) and the contract of \mathcal{L} -contract of \mathcal{L} -contract of \mathcal{L}DATA (NAME('PEJ.KSDS.DATA'))
       INDEX (NAME('PEJ.KSDS.INDEX') ) 
   REPRO INFILE(FIRSTREC) ODS('PEJ.KSDS') 
/*
```
#### <span id="page-7-0"></span>2. Job Output Define Cluster

09.45.42 JOB 1203 \$HASP373 PEJRXBTH STARTED - INIT 1 - CLASS A - SYS TK4- 09.45.42 JOB 1203 IEF403I PEJRXBTH - STARTED - TIME=09.45.42 09.45.44 JOB 1203 IEFACTRT - Stepname Procstep Program Retcode 09.45.44 JOB 1203 PEJRXBTH IDCAMS RC= 0000 09.46.48 JOB 1203 PEJRXBTH BATCH EXEC IKJEFT01 RC= 0000 09.46.48 JOB 1203 IEF404I PEJRXBTH - ENDED - TIME=09.46.48 09.46.48 JOB 1203 \$HASP395 PEJRXBTH ENDED 1 //PEJRXBTH JOB CLASS=A,MSGCLASS=H,REGION=8192K,  $\begin{array}{cc} \text{\texttt{\footnotesize{1}}/}{\text{\footnotesize{2}}} & \text{\texttt{NOTIFY}} = \texttt{PEJ,} \end{array}$  // USER=PEJ,PASSWORD= GENERATED BY IKJEFF10 \*\*\* -------------------------------------------------------------- \*\*\* CREATE AND LOAD VSAM FILE \*\*\* -------------------------------------------------------------- \*\*\* -------------------------------------------------------------- \*\*\* STEP 1 CREATE NEW CLUSTER DEFINITION  $***$  ------------------------------ 2 // EXEC PGM=IDCAMS,REGION=512K 3 //SYSPRINT DD SYSOUT=\* 4 //FIRSTREC DD \* 5 //SYSIN DD \* IEF375I JOB /PEJRXBTH/ START 19256.0945 IEF376I JOB /PEJRXBTH/ STOP 19256.0946 CPU 0MIN 41.41SEC SRB 0MIN 03.17S IDCAMS SYSTEM SERVICES TIME: 09:45:42 DELETE 'PEJ.KSDS' 00001500 IDC0550I ENTRY (D) PEJ.KSDS.DATA DELETED IDC0550I ENTRY (I) PEJ.KSDS.INDEX DELETED IDC0550I ENTRY (C) PEJ.KSDS DELETED IDC0001I FUNCTION COMPLETED, HIGHEST CONDITION CODE WAS 0 DEFINE CLUSTER  $-$  00001600 ( NAME('PEJ.KSDS') INDEXED - 00001700 RECSZ(16 200) KEYS(8 0) - - 00001800 TRACKS(60 30) - 00001900 VOLUMES(PUB002) - 00002000 SHAREOPTIONS(2 3) UNIQUE - - 00002100 ) and the contract of the contract of  $\sim$  00002200  $-$  DATA (NAME('PEJ.KSDS.DATA') ) - 00002300 INDEX (NAME('PEJ.KSDS.INDEX') ) 00002400 IDC0508I DATA ALLOCATION STATUS FOR VOLUME PUB002 IS 0 IDC0509I INDEX ALLOCATION STATUS FOR VOLUME PUB002 IS 0 IDC0001I FUNCTION COMPLETED, HIGHEST CONDITION CODE WAS 0 REPRO INFILE(FIRSTREC) ODS('PEJ.KSDS') 00002502 IDC0005I NUMBER OF RECORDS PROCESSED WAS 1 IDC0001I FUNCTION COMPLETED, HIGHEST CONDITION CODE WAS 0

### <span id="page-7-1"></span>3. Sample BREXX Program to update the VSAM Dataset

```
/* REXX *//* ---------------------------------------------------------------------
 * Insert Records in a VSAM Dataset
 * ---------------------------------------------------------------------
*/
ADDRESS TSO
"ALLOC FILE(VSIN) DSN('PEJ.KSDS') SHR"
say 'ALLOC 'rc
/* ---------------------------------------------------------------------
```

```
* OPEN VSAM Mode Update
 * KEY Length = 8
 * ---------------------------------------------------------------------
 */
keylen=8
"VSAMIO OPEN VSIN (UPDATE"
say 'OPEN 'rc' Extended RC 'rcx
"VSAMIO DELETE VSIN (KEY 00000000"
say 'Delete Dummy Record 'rc' Extended RC 'rcx
/* ---------------------------------------------------------------------
 * INSERT Records
 * ---------------------------------------------------------------------
*/
letters="ABCDFGHIJKLMNOPQRSTUVWXYZ"
letlen=length(Letters)
reci=0
do i=1 to letlen
    pref=substr(letters,i,1)substr(letters,i,1)
    do for 250
      reci=reci+1
      key=pref''right(reci,keylen-2,'0')
      record='This is Record 'reci
     call insert key, record
    end
end
/* ---------------------------------------------------------------------
 * CLOSE VSAM Dataset
 * ---------------------------------------------------------------------
*/
"VSAMIO CLOSE VSIN"
say 'CLOSE 'rc' Extended RC 'rcx
ADDRESS TSO
"FREE FILE(VSIN)"
say 'FREE 'rc
say 'Records Inserted 'reci
return 0
/* ---------------------------------------------------------------------
 * Insert new Key
 * ---------------------------------------------------------------------
*/
insert:
parse arg inkey,inrec
  inrec=inkey''inrec
   "VSAMIO READ VSIN (KEY "inkey" UPDATE VAR CURREC"
   if rc=0 then do
      say inkey' Record already defined'
     say "'"currec"'"
   end
   say 'READ 'rc' Extended RC 'rcx
   "VSAMIO WRITE VSIN (KEY "inkey" VAR INREC"
   if rc<>0 then say inkey' Error during Insert'
      else say inkey' Record inserted'
    say 'WRITE 'rc' Extended RC 'rcx
return rc
```
# <span id="page-9-0"></span>4. JCL Upate VSAM Dataset

The BREXX Program is updating the new VSAM Dataset.

```
//PEJVSUPD JOB CLASS=A,MSGCLASS=H,REGION=8192K, 
// NOTIFY=&SYSUID 
//* ----------------------------------------------------------------- 
//* STEP 2 INSERT RECORDS INTO VSAM FILE 
//* ----------------------------------------------------------------- 
//BATCH EXEC RXTSO,BREXX='BREXXSTD', 
// EXEC='VSMINSRT', 
// SLIB='PEJ.EXEC' 
//* EXEC='REPRO',
//SYSPRINT DD SYSOUT=*, 
// DCB=(RECFM=FBA,LRECL=133,BLKSIZE=133) 
//SYSUDUMP DD SYSOUT=* 
//
```
### <span id="page-10-0"></span>5. Job Output Update VSAM Dataset

```
IEF373I STEP /EXEC / START 19256.0945 
IEF374I STEP /EXEC / STOP 19256.0946 CPU 0MIN 40.68SEC SRB 0MIN 03.02S
********************************************************************************
* 1. Jobstep of job: PEJVSUPD Stepname: EXEC Program name: IKJEFT01<br>
* CPU-Identifier: TK4-<br>
* CPU time 00:00:43.70 Virtual Storage used: 1040K
          elapsed time 00:01:03,77 CPU-Identifier: TK4-
            CPU time 00:00:43,70 Virtual Storage used: 1040K
* corr. CPU: 00:00:43,70 CPU time has been corrected by 1 / 1,0 m
* 
     I/O Operation
* Number of records read via DD * or DD DATA: 0 
     240......2 240......0 241......0 191......0 241......0 DMY......0 DMY
     DMY.......0 DMY.......0
* 
                                           Charge for step (w/o SYSOUT):
********************************************************************************
ALLOC 0 
OPEN 0 Extended RC 000-00000 
Delete Dummy Record 0 Extended RC 000-00000 
READ 4 Extended RC 004-00004 
AA000001 Record inserted 
WRITE 0 Extended RC 000-00000 
READ 4 Extended RC 004-00004 
AA000002 Record inserted 
WRITE 0 Extended RC 000-00000 
READ 4 Extended RC 004-00004 
AA000003 Record inserted 
WRITE 0 Extended RC 000-00000 
READ 4 Extended RC 004-00004 
AA000004 Record inserted 
WRITE 0 Extended RC 000-00000 
READ 4 Extended RC 004-00004 
AA000005 Record inserted 
…
…
READ 4 Extended RC 004-00004 
ZZ006247 Record inserted 
WRITE 0 Extended RC 000-00000 
READ 4 Extended RC 004-00004 
ZZ006248 Record inserted 
WRITE 0 Extended RC 000-00000 
READ 4 Extended RC 004-00004 
ZZ006249 Record inserted 
WRITE 0 Extended RC 000-00000 
READ 4 Extended RC 004-00004 
ZZ006250 Record inserted 
WRITE 0 Extended RC 000-00000 
CLOSE 0 Extended RC 000-00000 
FREE 0 
Records Inserted 6250
```
# <span id="page-11-0"></span>6. Using a Formatted Screen Application to Query the Student File

#### TSO RX "BREXX.V2R5M1.SAMPLE(@SUTDENTL)"

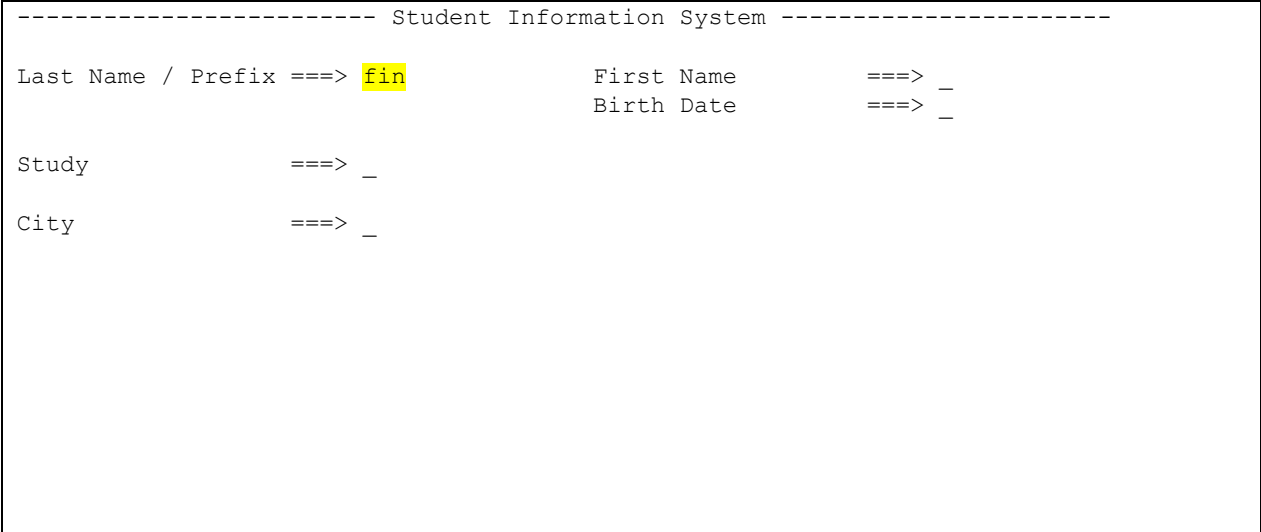

#### Result:

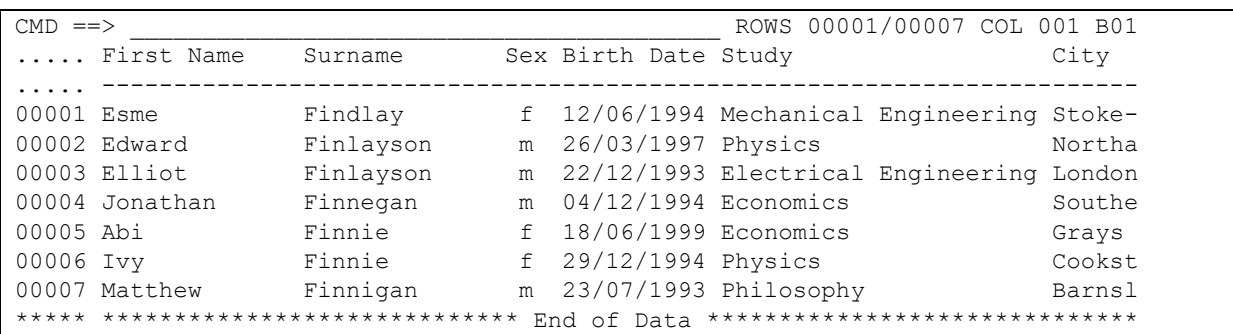

### Table of Contents

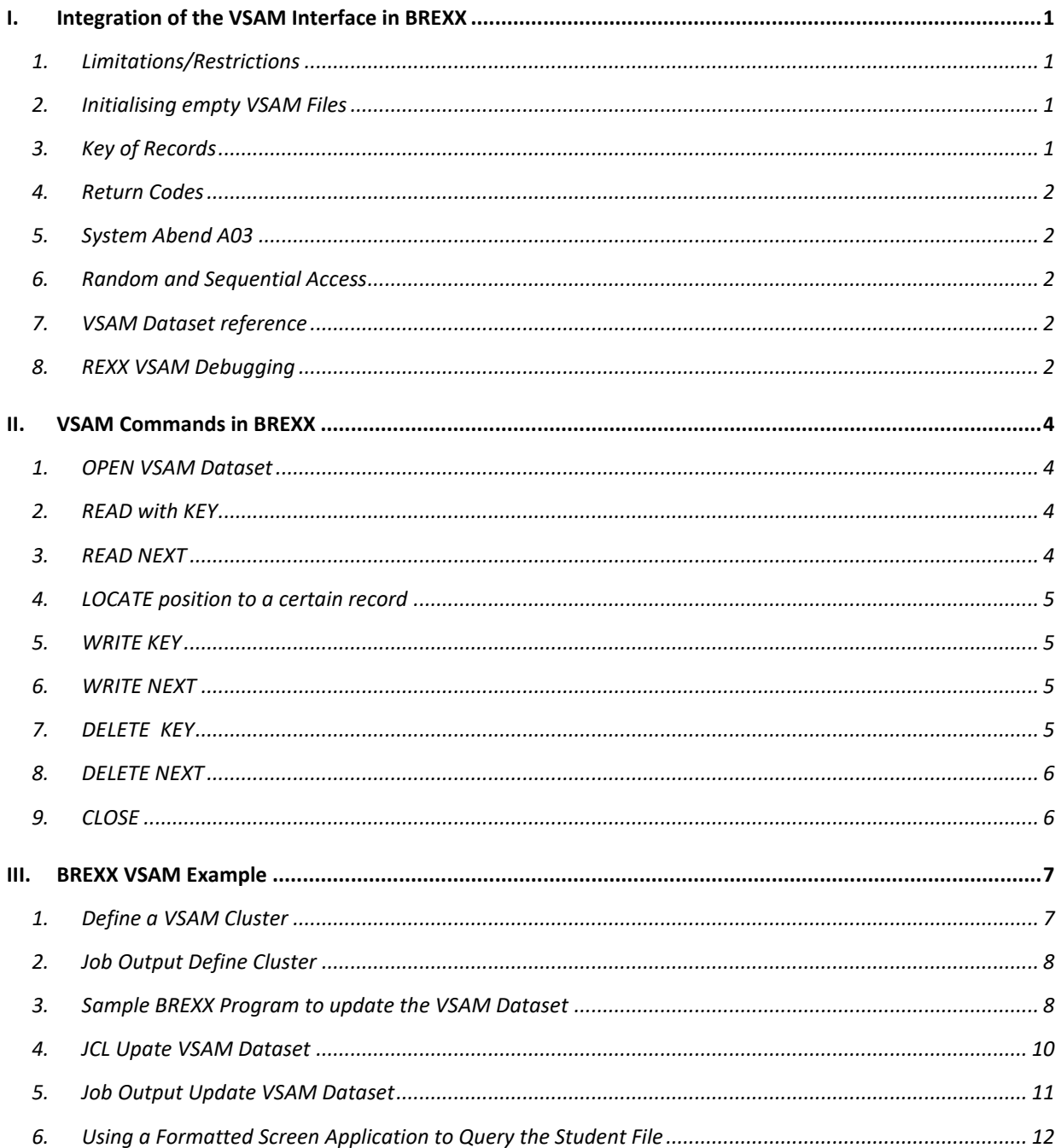